## Instructions for creating a PowerSchool Account Parent's Access Code and Password

## https://scstn.powerschool.com/public/home.html

| PowerSchool                  |         |  |
|------------------------------|---------|--|
| Student and Parent Sign In   |         |  |
| Sign In Create Account       |         |  |
| Username                     | I       |  |
| Password                     |         |  |
| Forgot Username or Password? |         |  |
|                              | Sign In |  |
| Shelby County Schools        |         |  |

| PowerSchool                                                                                                    | Create new account (required for all parents) |
|----------------------------------------------------------------------------------------------------|-----------------------------------------------|
| Student and Parent Sign In                                                                                          |                                               |
| Sign In Create Account                                                                                              |                                               |
| Create an Account                                                                                                   |                                               |
| Create a parent account that allows you to view all of your students w manage your account preferences. Learn more. | ith one account. You can also                 |
|                                                                                                    | Create Account                                |

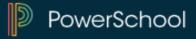

## Create new account (required for all parents)

# **Create Parent Account**

#### **Parent Account Details**

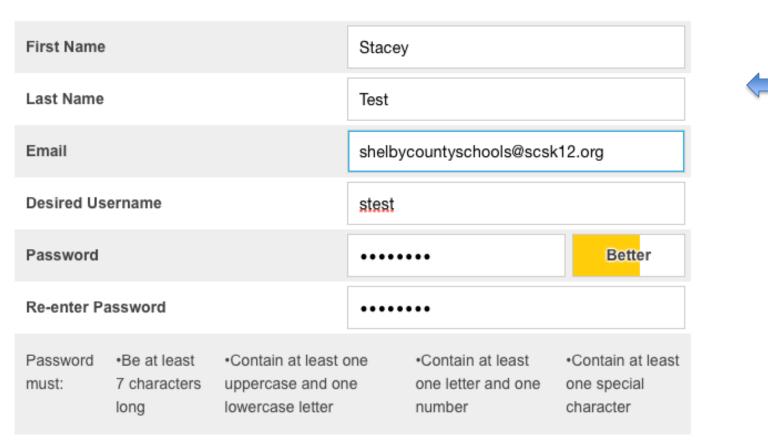

Please Note: All these fields are important and must be filled out.

#### Link Students to Account

Enter the Access ID, Access Password, and Relationship for each student you wish to add to your Parent Account

| 1               |               |
|-----------------|---------------|
| Student Name    | Daughter Test |
| Access ID       | XXXXX         |
| Access Password | •••••         |
| Relationship    | Mother \$     |

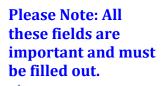

## Click Enter

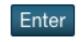

Congratulations! Your new PowerSchool account has been created, now log-in using the username and password you just created

## Please note: All Fields must be filled in order to proceed.

# PowerSchool

# **Student and Parent Sign In**

| Sign In                      | Create Account                                                                                         |  |  |  |
|------------------------------|----------------------------------------------------------------------------------------------------|--|--|--|
| -                            | ons! Your new Parent Account has been created. Enter your Username and Password to<br>our new account. |  |  |  |
| Username                     |                                                                                                    |  |  |  |
| Password                     |                                                                                                    |  |  |  |
| Forgot Username or Password? |                                                                                                    |  |  |  |
|                              | Sign In                                                                                                |  |  |  |

## > On the bottom left hand corner, click on the registration link

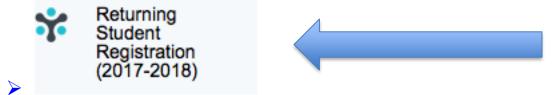

#### > You may now begin the registration process

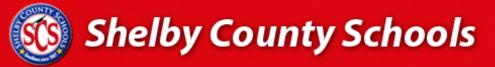

#### Access Online Forms

You have requested to complete online forms for Shelby County School District from your PowerSchool Parent Portal. To begin this process, powered by InfoSnap, select the "Begin Forms" button below.

English 🔻

This step is necessary only once - subsequently you will be automatically logged in from your PowerSchool Parent Portal.

#### Get started now

I agree to InfoSnap terms and conditions, and to comply with COPPA, I affirm that I am 13 years or older.

Begin Forms

© 2008-2017 PowerSchool. Legal | Contact Us